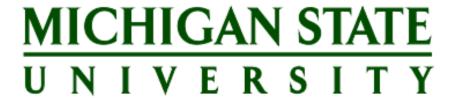

# **Enhanced RPT Application System Step by Step Guide**

November 2022 Revised September 2024

# **Table of Contents**

| Enhanced RPT Application Instructions and Overview                      | 3  |
|-------------------------------------------------------------------------|----|
| RPT Process Overview                                                    |    |
| RPT Application Process                                                 | 3  |
| Reappointment, Promotion and Tenure Recommendations                     | 5  |
| Reports                                                                 | 5  |
| Documentation of Annual Tenure System Written Review                    | 6  |
| Individual Form Processing – RPT Inbox                                  | 10 |
| Individual Form Processing – Personal & Organizational Data             | 11 |
| Individual Form Processing – Recommendations, Mentors & Notes           | 12 |
| Individual Form Processing – Recommendation: No RPT Action at this time | 13 |
| Individual Form Processing – Recommendation: Do Not Promote/Reappoint   | 14 |
| Individual Form Processing – College Level View                         | 15 |
| Individual Form Processing – College Level Recommendations & Notes      | 16 |
| RPT Mass Form Processing                                                | 17 |
| Appendix A                                                              | 22 |
| Appendix B                                                              | 23 |
| Contact Information                                                     | 25 |
| Access Questions?                                                       | 25 |

# **Enhanced RPT Application Instructions and Overview**

#### **RPT Process Overview**

The Reappointment, Promotion and Tenure (RPT) system disseminates annual reappointment, promotion, and tenure lists for tenure system faculty within the individual colleges. Reappointment, promotion, and tenure recommendations, annual review dates, and reasons for non-promotion for affirmative action reporting are submitted by the college on an annual basis through the RPT system (this does not include executive management or managers).

The Enhanced RPT application was designed to assist organizational units and colleges in collecting RPT information and annual review information through form processes that enhances the user experience and efficiencies.

The RPT process typically opens mid-November of each year, and all forms and reports are due to MSU HR by the last working day in February of the following year. For example, for the RPT Year 2022-2023, the RPT process will open November 11, 2022 and close on February 28, 2023.

#### **RPT Application Access**

To have access to process forms in the enhanced RPT application system, each individual will need to have a unique role either for the organizational unit (department/school) and/or for the college. To obtain access, a generic eARM form will need to be processed through MSU IT. The link to the eARM forms is found here: https://tech.msu.edu/network/authentication-authorization/access-requests/.

We have also provided links below showing the different roles that are available, and how to request access to the RPT Application system:

Who Gets What: Reappointment, Promotion & Tenure

Who Gets What: Requesting Access to Tiles

**NOTE:** MSU HR recommends that if access is needed, the RPT contact processes the generic eARM form at least two weeks prior to the start date of when the RPT process opens.

#### Let's Get Started

For those that have access to the RPT Application system, the following **Main Menu View** will be visible under the **Reappointment, Promotion & Tenure** section:

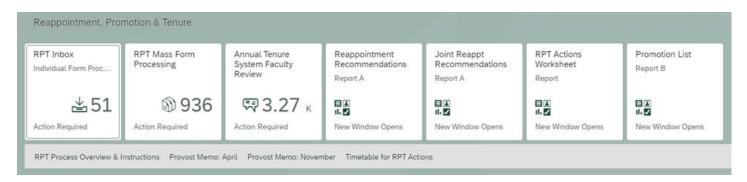

#### Let's review these tiles

- 1. RPT inbox this tile contains a pre-determined listing of faculty members. The RPT inbox will include individual forms ready for recommendations to be entered for reappointment, promotion or tenure starting with the organizational unit.
  - a. As a note: the individual RPT forms will also be visible in the HR/Payroll inbox tile for those who have access to both. To review RPT forms only, MSU HR recommends units to review these forms through the RPT inbox tile or the RPT Mass Form Processing tile
- RPT Mass Form Processing this tile contains an ability to process forms via mass processing of recommendations to be entered for reappointment, promotion or tenure starting with the organizational unit.
- 3. Annual Tenure System Faculty Review this tile is where the documentation of the most recent annual review as well as the individual conducting the review for all tenure system faculty members is inputted and saved (excluding executive management and managers).
- 4. Reappointment Recommendations Report A this tile is where the organizational unit/college can run a report of all reappointment recommendations for each organizational unit and/or college. The information will populate once recommendations from the RPT inbox tile or RPT Mass Form Processing tile has been inputted.
- 5. **Joint Reappointment Recommendations Report A** this tile is where the organizational unit/college can run a report of all reappointment recommendations for each organizational unit and/or college for those faculty members who have a joint appointment in another unit. The information will populate once recommendations from the RPT inbox tile or RPT Mass Form Processing tile has been inputted.
- 6. **RPT Actions Worksheet** this tile is where a worksheet listing of Assistant and Associate Professors can be printed and used as a working copy by users to indicate RPT recommendations or reasons for non-promotion before the information is entered into the individual form(s) or mass processing tile.
- 7. Promotions List Report B this tile is where the organizational unit/college can run a report of all promotions. This report will populate once the recommendations from the RPT inbox tile or RPT Mass Form Processing tile have been input and saved.
- 8. Annual Review Report C this tile is where the organizational unit/college can run a report of all annual reviews. This report will populate once the recommendations from the Annual Tenure System Faculty Review tile have been input and saved.

The following links are also included in the Reappointment, Promotion and Tenure section of EBS:

RPT process Overview and Instructions – This will be a link to the PowerPoint that provides an overview and instructions for the Enhanced RPT application system.

**Provost Memo: April** – This will be a link to the Statement on Faculty Tenure and Promotion sent in April from the Provost.

**Provost Memo: November –** this will be a link to the Tenure System Reappointments & Promotions memorandum sent in November from the Provost.

Timetable for RPT Actions – This will be a link to the Timetable for Promotion/Tenure Actions for the upcoming RPT cycle. The RPT process will open in mid-November and close the last working day of February. All information must be entered and submitted in EBS before the due date. (Colleges may wish to create internal deadlines by which departments must submit information to the college)

# **Reappointment, Promotion and Tenure Recommendations**

This is where the Organizational Unit and/or College will provide RPT recommendations for faculty members in the unit through the Individual or Mass processing tiles as well as reasons for non-promotion, where a non-promotion reason is indicated. (Appendix B lists all the reasons where a non-promotion recommendation would be warranted).

For definitions of reappointment, promotion and award of tenure recommendations, Please see the <u>Provost</u> November Memo: RE TS Reappointments and Promotions.

Definitions of when to use non-promotion reappointment, promotion and tenure actions:

- **Do not promote**: Use when a faculty member electively chose to be considered for promotion and the faculty member's case was reviewed and subsequently not supported by the college/school/department.
- **Do not reappoint:** Use when the outcome is unfavorable for a faculty member with a required action (e.g., has a probationary end date of current RPT cycle, i.e for 2022/2023 RPT cycle, the probationary end date would be August 15, 2024).
- No RPT action at this time: Use if a faculty member did not elect to be considered for promotion or tenure, and a promotion or tenure action was not put forth to be reviewed by the department or college.
- Extension: Use if an extension is under review by the University Committee on Faculty Tenure (UCFT) or if an extension or delay action has been granted.
- Pending Discussion: Units should only use this action after consultation with Faculty Academic Staff Affairs (FASA)".

# Reports

Reports are generated based on what users have entered into the application and provided to the College.

**Report A:** Reappointment Recommendations

**Report A:** Reappointment Recommendations - Joint Appointments

**Report B:** Promotion List

Report C: Annual Tenure System Faculty Review (intended for documentation of written faculty review(s))

Report G: Affirmative Action (intended as a report on Faculty Non-promotions)

**Reports A, B and G** are populated when data is entered from the RPT inbox tile or the RPT Mass processing tile. Once the data is inputted, the organizational unit or college can go into the corresponding reports tiles and print the reports.

**Report C** will have prepopulated information. The organizational unit can enter the remaining data required in the Annual Tenure System Faculty Review tile. Once the data is inputted, the organizational unit or college is then able to run the report.

For further information regarding the contents of each report, please reference the "Provost Memo RE: TS Reappointments and Promotions" sent in November of each year. This memo is also available in the enhanced RPT application.

FAS Affairs has indicated that signatures are no longer required on the reports. If the College would require signatures, that is up to the purview of the college, but not required for FAS Affairs.

\*NOTE: Salary Data for reports is pulled as of 10/1 of each year

# **Documentation of Annual Tenure System Written Review**

In this tile, the Organizational Unit will provide the most recent annual review date, as well as the individual conducting the review for all tenure system faculty members (excluding executive management and managers).

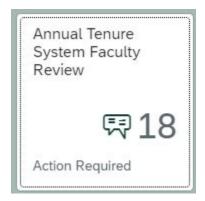

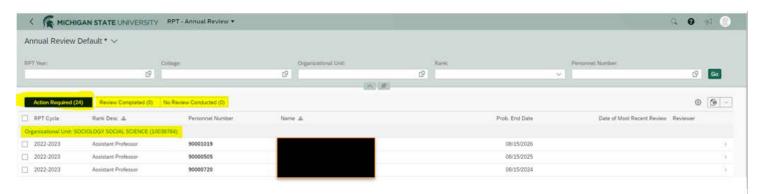

When entering the Annual Review tile, the Organizational unit will see their Organizational Unit listed and the three tabs noted below:

- <u>Action Required:</u> In this tab, there is a list of faculty members that need annual review information
  action completed. They will remain in this tab until information has been entered/saved by the
  organizational unit.
- Review Completed: In this tab, the annual review information has been input for the faculty member(s) and saved by the organizational unit. No further action would be required as this would populate on Report C.
- <u>No Review Conducted</u>: In this tab, it will reflect the number of faculty where no review information has been entered for the faculty member(s) listed. <u>Update November 2024</u>: Reason field will be required when entering a no review conducted selection for a faculty member. This field will also populate on Report C. It will be the College and Unit's responsibility to ensure this information reflects appropriately upon the submission deadline.

If selecting **No Review Conducted, effective November 2024 and beyond:** a new field with a reason of why will need to be entered.

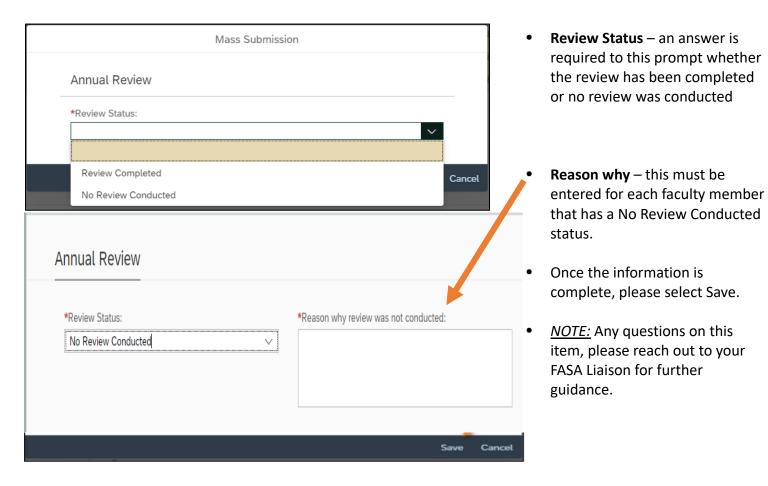

- If a faculty member is dually appointed, the primary department must take action in the annual review
  forms in the enhanced RPT system prior to the deadline and ensure this is reflected on Report C when
  submitting to HR.
- In the enhanced RPT system, the **annual reviews must be entered for each faculty member** whether a review was conducted, or a no review conducted with reason entered prior to the deadline and ensure this is reflected on Report C when submitting to HR.

These reviews can be submitted either individually or by mass by selecting the checkbox next to each faculty member. For **Mass submission, all items entered** would need to be the same information for all faculty members selected in the actions required section.

An individual can search for a specific organizational unit if desired. To do so, please utilize the **Organizational Unit** tab and either enter the organizational unit code, or if unknown, the two squares highlighted below will open a search function where an organizational code can be chosen. Once chosen, select "GO".

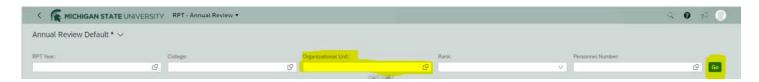

Once the faculty member(s) are chosen, select enter and the following screen will appear. If selecting Mass Submission - all items below entered would need to be the same information for all faculty members selected in the actions required section:

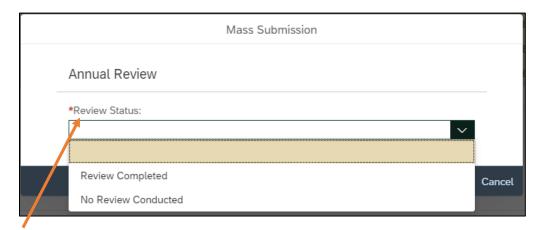

**Review Status** – an answer is required to this prompt whether the review has been completed or no review was conducted

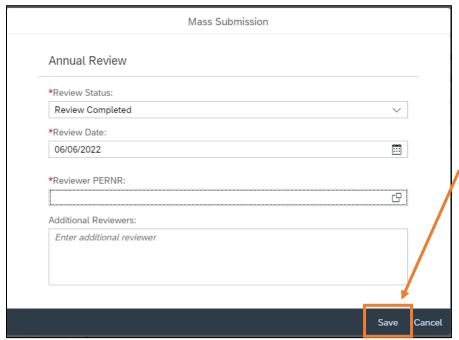

**Review Date** – the date the review was completed

**PERNR of Reviewer** – this needs to be the same person for all the faculty chosen in the Mass process only

Once the information is complete, please select Save.

**NOTE:** information can be submitted individually for each faculty member if the mass process option is not preferred

After the faculty information is entered for the annual review and saved, it will populate in the review completed tab (see highlighted section below), and the Action Required tab will be reduced by that number.

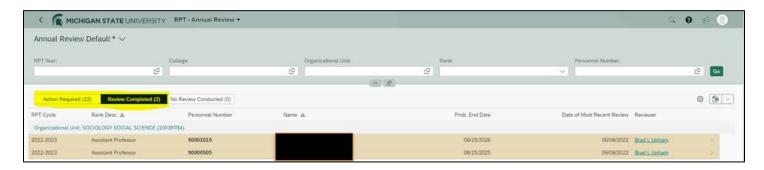

The college view is the same as the unit (see below), however the college step is only a <u>review of information</u> and doesn't require inputting data. If upon review, the data is incorrect, please contact the Academic Operations RPT email <u>avphr.rpt@msu.edu</u>, to have it returned to the organizational unit for correction.

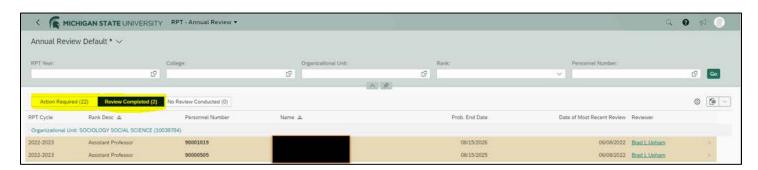

If an annual review action needs to be returned for correction, once returned, it will show under the Action Required tab for the Organizational Unit and the number under the Review Completed tab will be reduced by that number. For the above example, if the two reviewed completed forms are returned, the Action Required tab number will then show "24" and the Review Completed tab will show "0".

<u>Effective November 2024</u>: Selecting an entry in the Annual Review System loads the information in a condensed screen view below. If you need to expand this screen, please select the arrow to make it smaller or larger on the left or right side as needed.

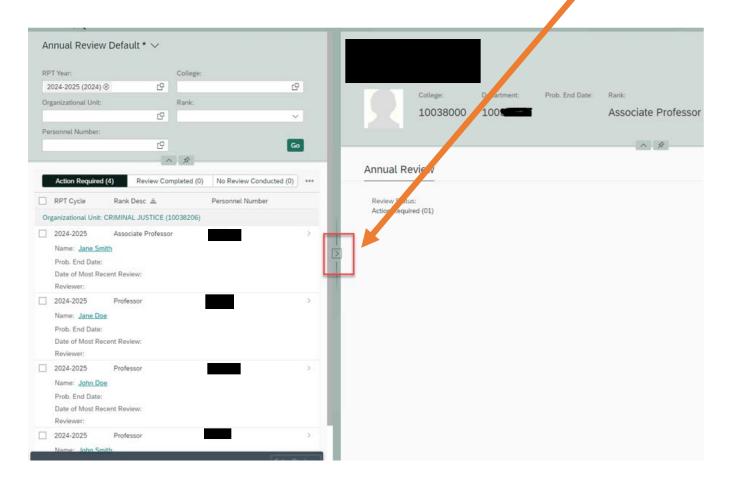

# **Individual Form Processing – RPT Inbox**

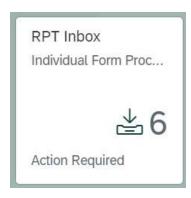

This tile contains a pre-determined listing of faculty members. The RPT Inbox will include individual forms ready for recommendations to be entered for reappointment, promotion or tenure starting with the organizational unit.

(As a note: the individual RPT forms will also be visible in the HR/Payroll inbox tile for those who have access to both. To review RPT forms only, MSU HR recommends units to review these forms through the RPT inbox tile or the RPT Mass Form Processing tile).

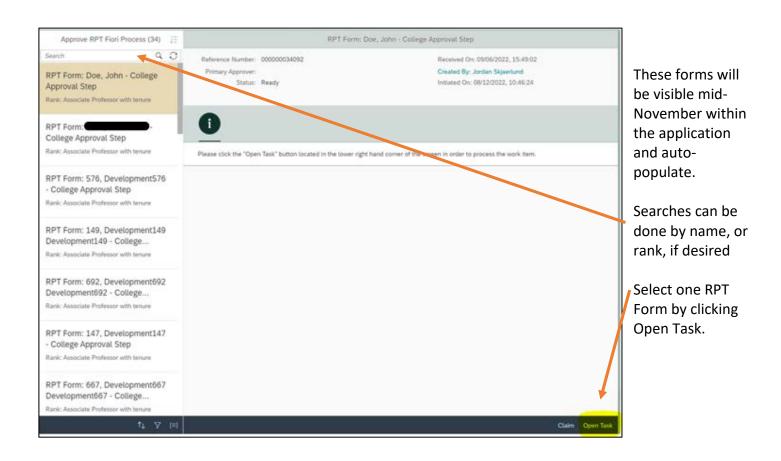

If there is a discrepancy in any of the information listed on the form, please reach out to the Academic Operations RPT email at: <a href="mailto:avphr.rpt@msu.edu">avphr.rpt@msu.edu</a> for assistance. As a note, if an individual is planning to use a COVID opt out, it's recommended to be submitted as soon as possible to avoid delays in entering recommendations.

#### **Individual Form Processing – Personal & Organizational Data**

Once "Open task" was chosen, the following screen will reflect the **Personal and Organizational Data** of the individual faculty member:

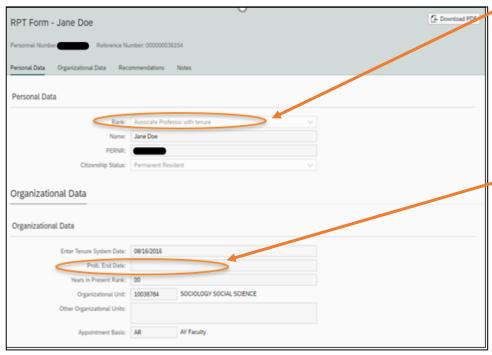

- Rank: This field identifies the present rank of the faculty member in question.
- Enter Tenure System Date: the date in which the faculty member entered the Tenure system.
- **Probationary End Date:** If applicable, this is the date in which the probationary period will end.
- Years in Present Rank: This lists the current number of years in rank. Note: it will update once the first year has passed for the faculty member.

<u>In this example</u>, the faculty member just entered their Associate Professor with tenure rank and has not finished one full year at that rank.

• Other Organizational Units: If the primary assignment reports to multiple units, those units would be listed in that section.

The next section of the form will be the Recommendations, Mentor & Notes

All prompts with a red asterisk \* are required fields and will need a response to them as noted and highlighted below:

- Faculty Member assigned a Mentor selection required.
- The Org. Unit recommendation options available for the faculty member's current rank (i.e. Promote to Professor, No RPT action, Do Not Promote)
- Note: a comment may be added to the form which will be visible to the College upon submission.
  Please do not select a recommendation for the faculty member, and then add a comment indicating a
  different recommendation is requested, as that is not able to be changed. If the drop down options do
  not seem correct, please reach out to the Academic Operations Team via email at <a href="avphr.rpt@msu.edu">avphr.rpt@msu.edu</a>
  for assistance.

# Individual Form Processing - Recommendations, Mentor & Notes

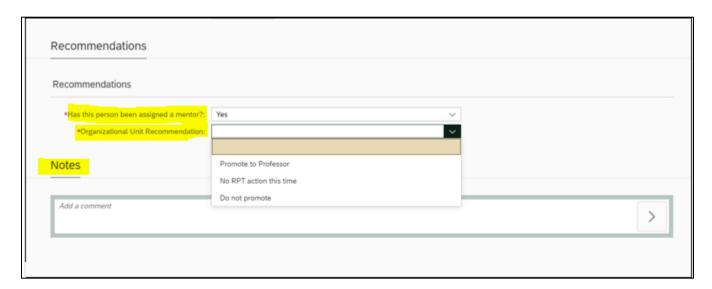

Once the Organizational Unit selects the appropriate recommendation for the faculty member, selecting <u>Send</u> will route the form to the College. *The process of sending the Form on Progress and Excellence or any reports have not changed, it will still be required to send to the MSU HR RPT Inbox and do not attach to the forms - (see Provost Memo – November)* 

**Note:** for those Colleges who do not have units, the College will have the ability to make selections that will mimic the unit level.

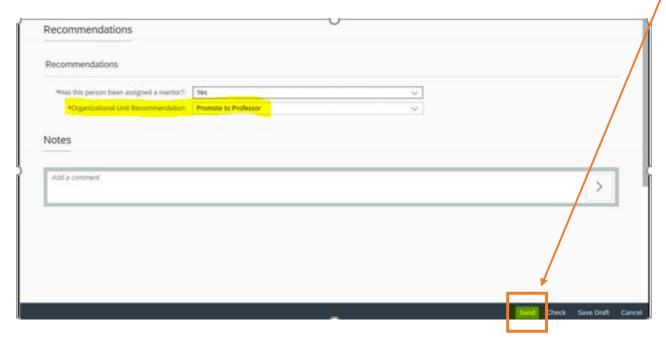

The next couple of slides will review different options that could be chosen for this particular faculty member and the different reason options for the recommendations.

# Individual Form Processing - Recommendation: No RPT Action at this time

If the organizational unit selects **No RPT Action at this time**, it will require at least one reason selected but multiple reasons can be chosen (see reason options listed below).

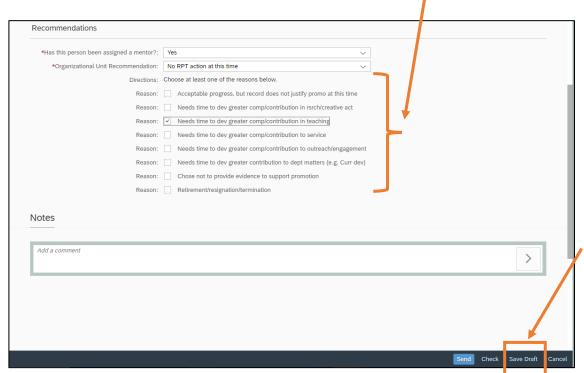

Once the Org. Unit selects the appropriate recommendation with reason for the faculty member, select send, the form will route to the College for review.

If the org. unit wants to save the recommendation but not submit, they can do so by selecting **Save Draft**.

#### **Reason options:**

- Acceptable progress, but record does not justify promo at this time
- Needs time to dev greater comp/contribution in resch/creative act
- Needs time to dev greater comp/contribution in teaching
- Needs time to dev greater comp/contribution in service
- Needs time to dev greater comp/contribution in outreach/engagement
- Needs time to dev greater comp/contribution to dept matters (e.g. curr dev)
- Chose not to provide evidence to support promotion
- Retirement/resignation/termination

# Individual Form Processing - Recommendation: Do Not Promote/Reappoint

If the organizational unit selects a recommendation of Do Not Promote or Do Not Reappoint, it will require at least one reason selected below but multiple reasons can be chosen.

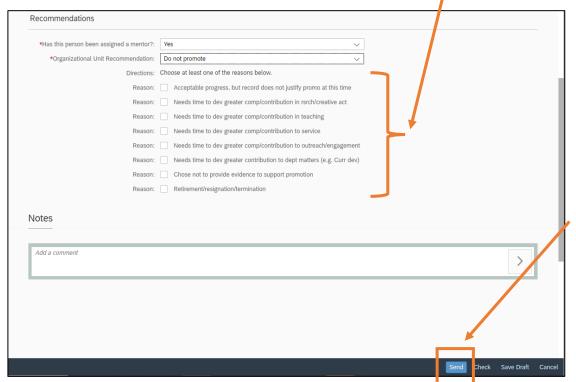

Do Not Reappoint recommendation has additional steps for cases where the faculty member has decided to not move forward with the tenure review – see Appendix A.

Once the
Organizational Unit
selects the
appropriate
recommendation with
reason(s) for the
faculty member, select
Send and the form will
route to the College.

#### **Reason options:**

- Acceptable progress, but record does not justify promo at this time
- Needs time to dev greater comp/contribution in resch/creative act
- Needs time to dev greater comp/contribution in teaching
- Needs time to dev greater comp/contribution in service
- Needs time to dev greater comp/contribution in outreach/engagement
- Needs time to dev greater comp/contribution to dept matters (e.g. curr dev)
- Chose not to provide evidence to support promotion
- Retirement/resignation/termination

# Individual Form Processing - College Level View

The College Level View will have all the same attributes as the organizational unit for Personal Data and Organizational Data.

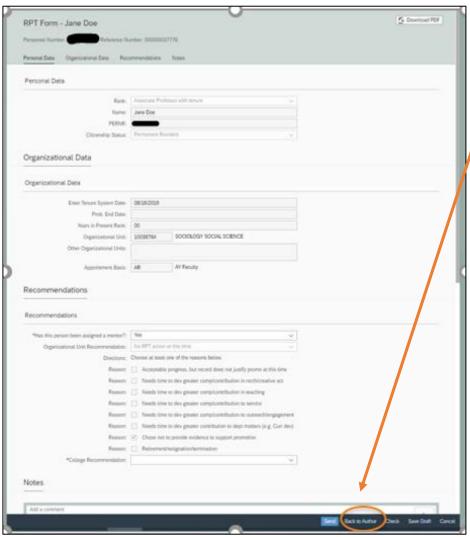

The College will be able to view the Org. Unit's recommendation but not edit.

If an edit or change needs to occur, the College will need to select the Back to Author option. The form will be returned to the Organizational Unit where the recommendations can be re-entered only for the individual faculty member's form.

# **Individual Form Processing – College Level Recommendations & Notes**

If the information that was input by the organizational unit is correct, the college will scroll down and be able to input their recommendation and reason(s).

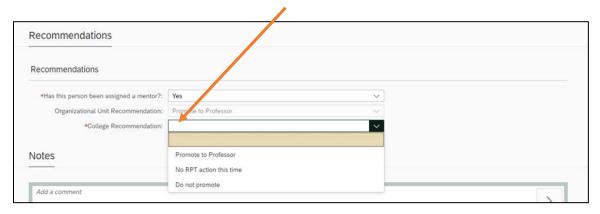

Reasons available for the college to choose are noted below. The college may choose multiple reasons per faculty member:

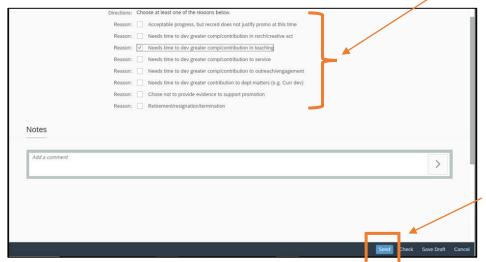

The college may also put a note in the form, however, if there are any questions or oddities, it is recommended to reach out to the Academic Operations team for assistance prior to sending the form.

Once the College recommendation is entered with reason(s) chosen, when the College selects **Send**, the form will route to MSU HR.

Note: If a form is at MSU HR, and it needs to be returned for correction, please reach out to the Academic Operations team at <a href="mailto:avphr.rpt@msu.edu">avphr.rpt@msu.edu</a>.

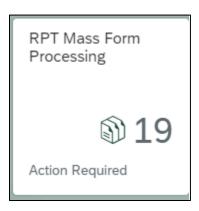

When opening the RPT Mass Form Processing Tile, here is an example from the Organizational Unit's Perspective.

For the RPT Mass Processing tile, we are using an Assistant Professor with probationary end date (PED) of current cycle, 2022-2023, as our example.

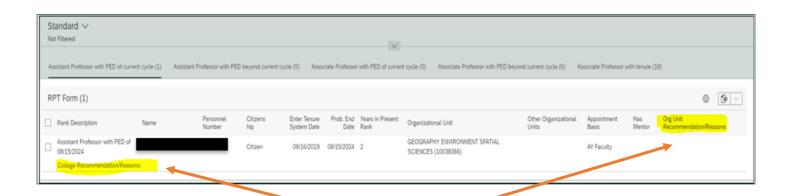

In this view, the Organizational Unit and/or the College have not yet entered any recommendations for this individual. This is at the very first stage of what the tile will look like without any recommendations/reasons being entered.

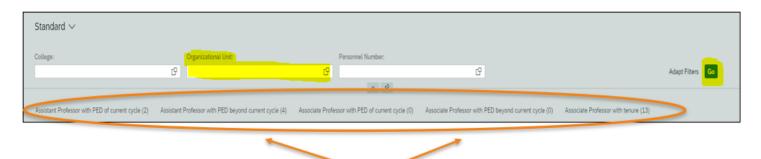

In the Main RPT Mass Processing screen above, the organizational unit and college can see how many faculty are listed in each category and if their PED is in the current cycle or beyond.

#### **Categories are:**

- Asst Prof with PED of current cycle
- Asst Prof with PED beyond current cycle
- Assoc Prof with PED of current cycle
- Assoc Prof with PED beyond current cycle
- Assoc Prof with Tenure

The College can also filter to a specific organizational unit if desired to reduce the number of forms visible at one time within this tile.

To do this, search for the organizational unit code or input the information in the corresponding tab and then select "GO". This will then provide forms only for the Org unit requested.

#### **RPT Mass Form Processing**

The RPT Mass Form Processing tile is to be used <u>only</u> when the recommendations are the <u>same for each</u> faculty member chosen.

The Mentor question must be answered the same for each faculty member chosen.

The Recommendation and reason must also be the same for each faculty member chosen.

The unit may choose as many reasons that are applicable, but each faculty member chosen would need to have the same reasons for the recommendation/reason as well.

The example below are the recommendations available for an Assistant Professor with PED of current cycle (i.e., promote to associate professor and award tenure, reappoint asst professor for probationary period of 3 years, extension pending, do not reappoint, and pending discussion)

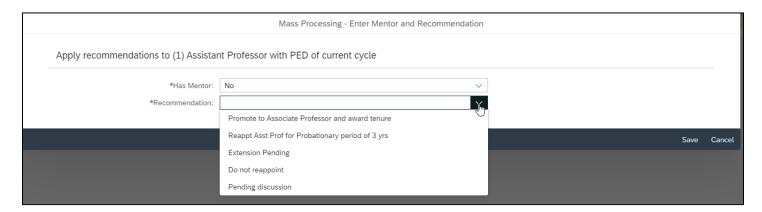

The Organizational Unit and/or College decided that this individual was to have a recommendation of "Do not Reappt"

The Organizational unit and College may choose as many reasons that are applicable, but each faculty member chosen would need to have the same reasons for the recommendation as well.

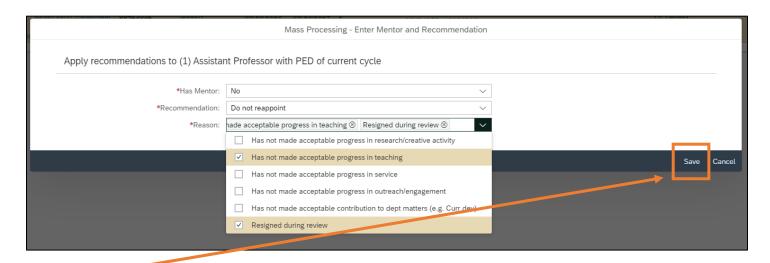

After the reason or reasons for the recommendations have been entered, for the faculty members chosen, select Save. (See Appendix B for a listing of the various reason options).

After selecting the "save and close" button, the unit will be returned to the Main RPT Mass Processing Screen and now that the Org unit recommendation has been entered, it is ready to route to the College.

If the information looks correct, select send and it will go to the college level for review.

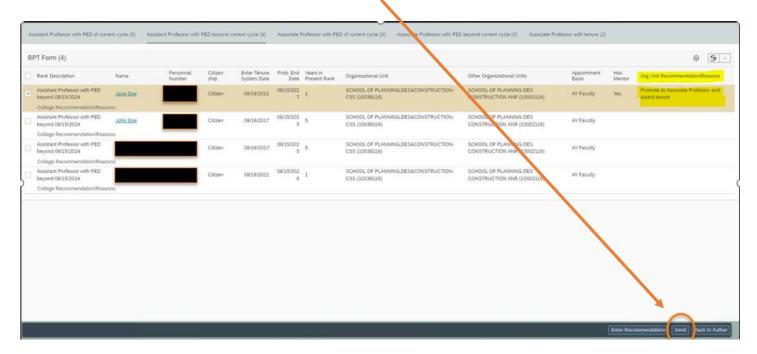

**Note:** The process of sending the Form on Progress and Excellence or any reports has not changed, it will still be required to send to the MSU HR RPT Inbox and not attach to any forms - (see Provost Memo – November)

After the organizational unit selects Send, the following dialogue box appears. Here, the organizational unit will be able to choose "OK" and this will route to the college for review.

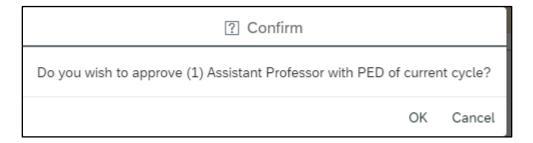

After "OK" is selected, the organizational unit will receive another notice showing that the recommendation is complete and routed to the College for their review.

If the Unit or College attempts to just select "send" on a form that is checked, but recommendations are not yet made, this is an error that will appear:

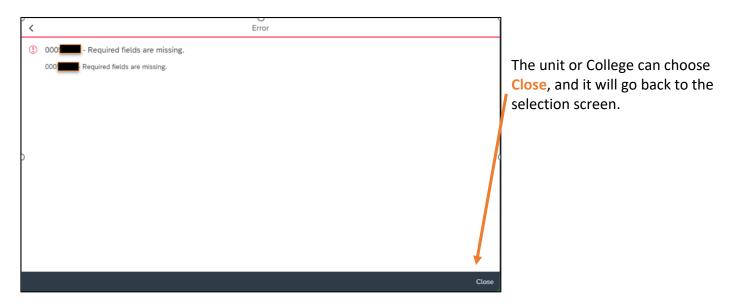

Once that is complete, the que will be empty for that specific faculty member type, Assistant Professor with PED of Current cycle.

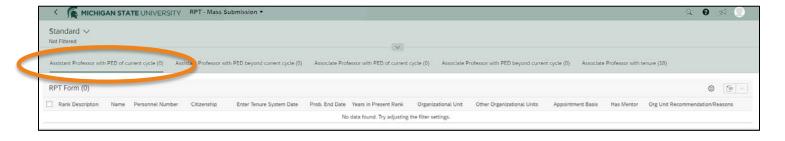

If the organizational unit requests the college to return a faculty member's recommendation/reason, it will show only the organizational unit recommendation/reason and does not show what the College was going to input. The organizational unit is then able to change the action for this faculty member and resubmit with a different recommendation/reason to the college.

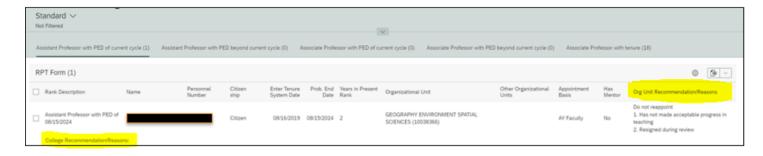

Note: If a form is at MSU HR, and it needs to be returned for correction, please reach out to the Academic Operations team at <a href="mailto:avphr.rpt@msu.edu">avphr.rpt@msu.edu</a>.

# **APPENDIX A**

For cases where the faculty member has decided to not move forward with the tenure review (i.e., Do not Reappoint), please follow the steps below:

- 1. The faculty member would need to submit a letter indicating they have decided to not move forward with the tenure review and show their acknowledgement that their employment will conclude at the end of their probationary appointment.
- 2. The letter should be written to the department chair.
- 3. The department chair should acknowledge receipt and send to the Dean's office.
- 4. The Dean or designee will acknowledge it as well and send to Faculty Academic Staff Affairs (FASA).
- 5. Faculty Academic Staff Affairs (FASA) sends to Academic Operations Team with their approval and copies the unit of their approval.
- 6. The unit will then need to submit a termination form with the effective date of termination (i.e. end of their probationary appointment or last day worked if during the review and prior to the end of probationary appointment).

If there are any additional questions regarding the process, it would be recommended to please reach out to the college's specific Faculty Academic Staff Affairs liaison.

# **APPENDIX B – Terminology Changes**

|   | Current Wording through 11/10/2022                                                                                                    | Enhanced Wording effective 11/11/2022                                                                                                    |  |
|---|----------------------------------------------------------------------------------------------------|----------------------------------------------------------------------------------------------------|--|
|   | Assistant Professor with PED of 8/15/XXXX                                                                                                    |                                                                                                    |  |
| 1 | Reappoint as Assistant Professor for                                                                                                    | Reappt Asst Prof for Probationary period                                                                                                    |  |
|   | probationary period of three years                                                                                                    | of 3 <u>yrs</u>                                                                                                    |  |
|   | Assistant Professor w/PED 8/15/XXXX                                                                                                    |                                                                                                    |  |
|   | Associate Professor w/PED 8/15/XXXX                                                                                                    |                                                                                                    |  |
| 2 | Do not Reappoint                                                                                                    | Do not Reappoint                                                                                                    |  |
|   | Acceptable progress in and/or contributions to research/creative activities has not been met     Acceptable progress in and/or contribution to teaching has not been met     Acceptable progress in and/or contribution to service has not been met     Acceptable progress in and/or contribution to outreach/engagement has not been met     Acceptable contribution to departmental matters (e.g., curriculum development) has not been met     Resigned during review | <ul> <li>Has not made acceptable progress in research/creative activity</li> <li>Has not made acceptable progress in teaching</li> <li>Has not made acceptable progress in service</li> <li>Has not made acceptable progress in outreach/engagement</li> <li>Has not made acceptable contribution to dept matters (e.g. Curr dev)</li> <li>Resigned during review</li> </ul> |  |

# **APPENDIX B – Terminology Changes, cont'd**

|   | Current Wording through 11/10/2022                                                                                                    | Enhanced Wording effective 11/11/2022                                                                                                    |  |
|---|----------------------------------------------------------------------------------------------------|----------------------------------------------------------------------------------------------------|--|
|   | Assistant Professor with PED beyond 8/15/XXXX                                                                                                    |                                                                                                    |  |
|   | Associate Professors with PED Beyond 8/15/XXXX                                                                                                    |                                                                                                    |  |
|   | Associate Professors with Tenure                                                                                                    |                                                                                                    |  |
| 3 | No RPT Action at this time and/or Do not                                                                                                    | No RPT Action at this time and/or Do not                                                                                                    |  |
|   | Promote                                                                                                    | Promote                                                                                                    |  |
|   | <ul> <li>Time in Rank: Achieving reasonable personal accomplishment, but the record does not justify promotion at this time</li> <li>Needs time to develop greater competence in and/or contribution to research/creative activities</li> <li>Needs time to develop greater competence in and/or contribution to teaching</li> <li>Needs time to develop greater competence in and/or contribution to service</li> <li>Needs time to develop greater competence in and/or contribution to outreach/engagement</li> <li>Needs time to develop greater contribution to departmental matters (e.g.: curriculum development)</li> <li>Chose not to provide evidence to support promotion</li> <li>Retirement/resignation/termination</li> </ul> | <ul> <li>Acceptable progress, but record does not justify promo at this time</li> <li>Needs time to dev greater comp/contribution in rsrch/creative act</li> <li>Needs time to dev greater comp/contribution in teaching</li> <li>Needs time to dev greater comp/contribution to service</li> <li>Needs time to dev greater comp/contribution to outreach/engagement</li> <li>Needs time to dev greater contribution to dept matters (e.g. Curr dev)</li> <li>Choose no to provide evidence to support promotion</li> <li>Retirement/Resignation/Termination</li> </ul> |  |

# **Questions?**

#### **Contact information:**

Sarah LaBean, <u>labeansa@hr.msu.edu</u> Monique Chittenden, <u>speesmo@hr.msu.edu</u> HR RPT, <u>avphr.rpt@msu.edu</u>

# **Access questions?**

For access requests to add, change or delete an individual, submit a generic eARM form through MSU IT. Link: <a href="https://tech.msu.edu/network/authentication-authorization/access-requests/">https://tech.msu.edu/network/authentication-authorization/access-requests/</a>.

We have also provided links below showing the different roles that are available and how to request access to the RPT Application System:

Who Gets What: Reappointment, Promotion & Tenure

Who Gets What: Requesting Access to Tiles